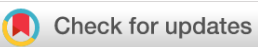

## SOFTWARE TOOL ARTICLE

# **[GFF Utilities: GffRead and GffCompare](https://f1000research.com/articles/9-304/v2) [version 2; peer**

# **review: 3 approved]**

## Geo Pertea<sup>1,2</sup>, Mihaela Pertea <sup>1,2</sup>

<sup>1</sup>Center for Computational Biology, Johns Hopkins University, Baltimore, MD, 21218, USA <sup>2</sup>Department of Biomedical Engineering, Johns Hopkins University, Baltimore, MD, 21218, USA

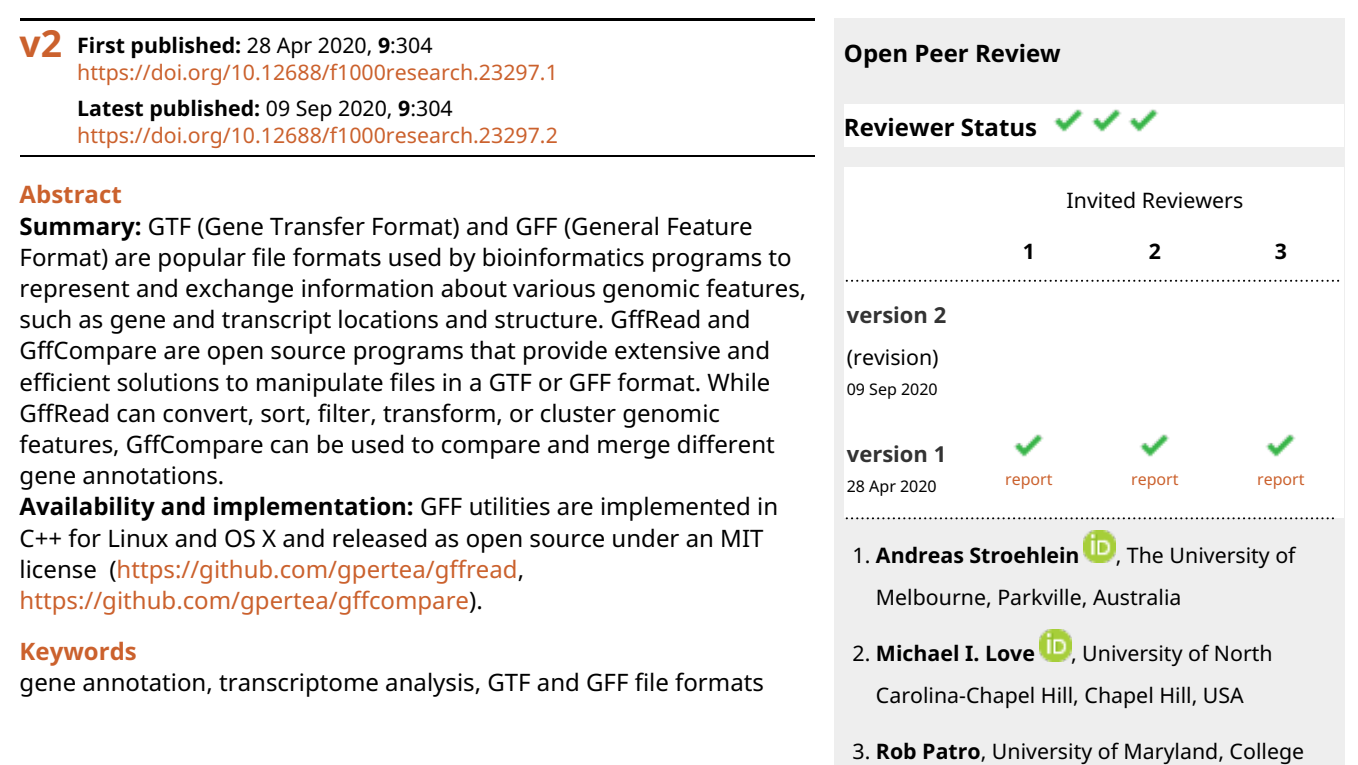

This article is included in the [International](https://f1000research.com/gateways/iscb)

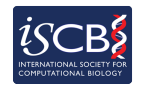

[Society for Computational Biology Community](https://f1000research.com/gateways/iscb) [Journal](https://f1000research.com/gateways/iscb) gateway.

Any reports and responses or comments on the article can be found at the end of the article.

Park, USA

#### **Corresponding author:** Mihaela Pertea [\(mpertea@jhu.edu\)](mailto:mpertea@jhu.edu)

**Author roles: Pertea G**: Conceptualization, Methodology, Software, Validation, Visualization, Writing – Original Draft Preparation; **Pertea M**: Conceptualization, Funding Acquisition, Methodology, Project Administration, Supervision, Validation, Visualization, Writing – Original Draft Preparation, Writing – Review & Editing

**Competing interests:** No competing interests were disclosed.

**Grant information:** This work was supported in part by the National Science Foundation [DBI-1759518], and the U.S. National Institutes of Health [R01-HG006677].

*The funders had no role in study design, data collection and analysis, decision to publish, or preparation of the manuscript.*

**Copyright:** © 2020 Pertea G and Pertea M. This is an open access article distributed under the terms of the [Creative Commons](http://creativecommons.org/licenses/by/4.0/) [Attribution License,](http://creativecommons.org/licenses/by/4.0/) which permits unrestricted use, distribution, and reproduction in any medium, provided the original work is properly cited.

**How to cite this article:** Pertea G and Pertea M. **GFF Utilities: GffRead and GffCompare [version 2; peer review: 3 approved]** F1000Research 2020, **9**:304 <https://doi.org/10.12688/f1000research.23297.2>

**First published:** 28 Apr 2020, **9**:304<https://doi.org/10.12688/f1000research.23297.1>

#### **Amendments from Version 1** *REVISED*

This new version contains minor text edits to address observed typos and clarify the meaning of some wordings as suggested by the reviewers.

#### **Any further responses from the reviewers can be found at the end of the article**

#### **Introduction**

Many biomedical research applications employ pipelines to systematically analyze the gene content in a genome. Due to the explosion in transcriptomic data available, these pipelines routinely involve processing enormous amounts of data, and therefore require efficient bioinformatics tools that can handle multiple annotation and sequence files in order to speed up the genomic analysis. Such tools usually exchange and employ information about genes, transcripts or other genomic features in a tab-delimited text file format commonly known as GFF (General Feature Format). This format describes the exact coordinates and attributes of genes, transcripts, and other features such as start and stop codons, coding sequences etc. As such, a typical line in the GFF format specifies a given feature by using the following fields:

<seqname> <source> <feature> <start> <end> <score> <strand> <frame> <attributes>

where  $\leq$ segname> provides the sequence name of the feature's location,  $\leq$ source> is the program that generated that feature, <feature> gives the actual type of the feature, <start> and <end> are the start and end coordinates of the feature on the sequence, <score> is a floating-point number that represents the score attributed to that feature, <strand> gives the strand of the feature on the sequence, <frame> is used for a coding feature to indicate where the next codon begins relative to the 5' end, and <attributes> specify additional characteristics for the feature that depend on the specific version of the GFF format used and usually include at least a unique identifier for that feature.

GFF has many versions, including its latest version GFF3<sup>[1](#page-12-0)</sup> and the older GTF (Gene Transfer Format), sometimes also referred to as GTF2<sup>2</sup>. While the older GTF format is limited to the representation of gene and transcript locations and their structures, the newer GFF3 format can represent many more genomic features and annotations in a hierarchical fashion. Some transcript data or genome annotation is available from the source in only one of these formats, but an application may require the other format as input. The [GffRead](https://github.com/gpertea/gffread) and [GffCompare](https://github.com/gpertea/gffcompare) utilities can automatically recognize and work with both these file formats seamlessly, extract and select transcript features from data rich GFF3 annotation files, perform conversions from one format to another, and even convert files from and to other formats such as BED<sup>3</sup> or FASTA<sup>[4](#page-12-0)</sup>.

Annotation data from different sources may use different naming conventions for chromosomes and contigs, and GffRead can help with mapping such genomic sequence names and thus converting annotation from one reference naming convention to another. Gene prediction programs and transcript (RNA-Seq) assembly programs usually output their results in GTF or GFF3 format, and in such cases there is often a need to assess the accuracy of the predicted/assembled transcripts. GffCompare is designed to systematically compare one or more sets of transcript predictions to a reference annotation at different levels of granularity (base level, exon level, transcript level etc.), and in the process to provide a way to "annotate" such transcript predictions based on their overlaps or proximity to reference annotation transcripts. When multiple transcript files (samples) are provided, GffCompare generates a non-redundant combined set of transcripts, tracking structurally equivalent transcripts across multiple samples and classifying them according to their relationship to reference transcripts.

Due to their efficiency and user-friendly nature, both GffRead and GffCompare have already been used in many bioinformatics projects as integral parts of pipelines for genome annotation<sup>5-7</sup>, novel gene discoveries and characterizations<sup>[8](#page-12-0)-18</sup>, gene structure reconstruction accuracy<sup>19-21</sup>, and gene annotation comparisons<sup>22-25</sup> among others. In this paper we provide detailed descriptions of the specific functions provided by our GFF utilities.

#### **Methods**

#### Implementation

Both our utilities share a code base built around a C++ class called GffObj that implements many of the common GFF parsing and indexing functions. Because the GFF format has no requirements for grouping and sorting of

<span id="page-3-0"></span>hierarchically linked genomic features (e.g. a transcript feature can have one of its exons at the beginning of the file and another at the end of the file), the parser has to keep transcript data in memory until the whole file is parsed. Feature identifiers (like transcript IDs) are kept in string hashes for fast identification of hierarchical relationship between features. Reference sequence names and GFF attribute names are also stored in global string hashes with numeric IDs associated, while pointers to the genomic feature objects (GffObj) are stored in dynamic arrays sorted by the genomic location such that a binary search can be used for quick overlap verification. The code shared by these utilities also implements functions to test and classify the structural similarities and overlaps between transcripts in the same location on the genome.

*GffRead*. We initially implemented the GffRead utility as a fast tool for verification, filtering and conversion of the most popular annotation file formats, GTF and GFF3, and for quick extraction of transcript sequences from the genome sequence. With its many features added over time, GffRead is now a complex and versatile tool that can sort, filter, remap and even cluster transcripts into loci (based on exon overlaps) while optionally discarding "redundant" transcripts from an input GFF data. Different examples for the command lines used to perform all these functions are offered in the Use Cases section below.

GffRead parses the input records given in GTF, GFF3 or BED format, and stores them into an internal collection of GffObj data structures that can be easily sorted and filtered according to different criteria. For instance, GffRead can output only the subset of the input transcripts that are multi-exonic, or do not belong to pseudogenes (see Table 1 for a complete set of filtering options). Besides conversions between different GFF formats, GffRead has many additional output options (see [Table 2\)](#page-4-0). Among these is a user-defined tab-delimited format, with a line for each transcript and the columns defined by a custom list of some of the GFF columns

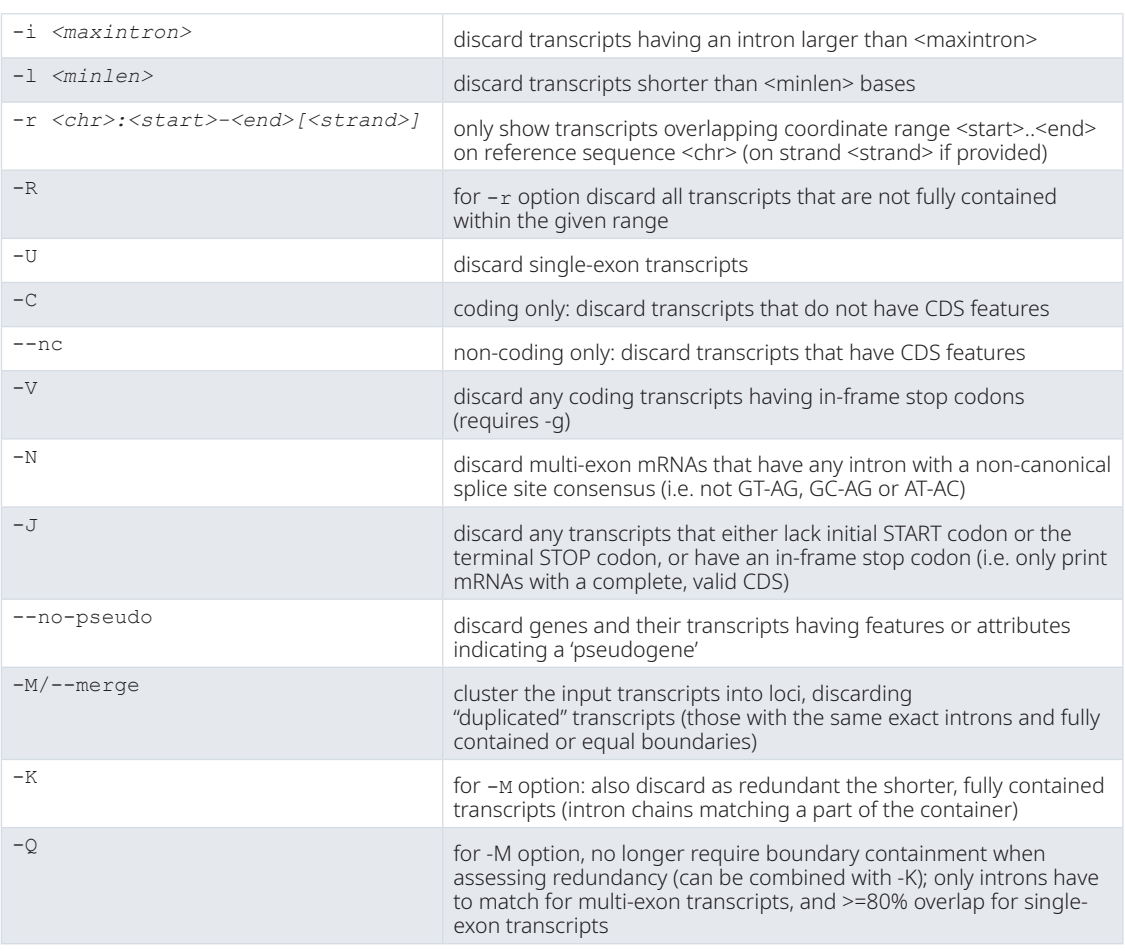

#### **Table 1. GffRead options controlling the filtering of the input GFF3 data (transcripts).**

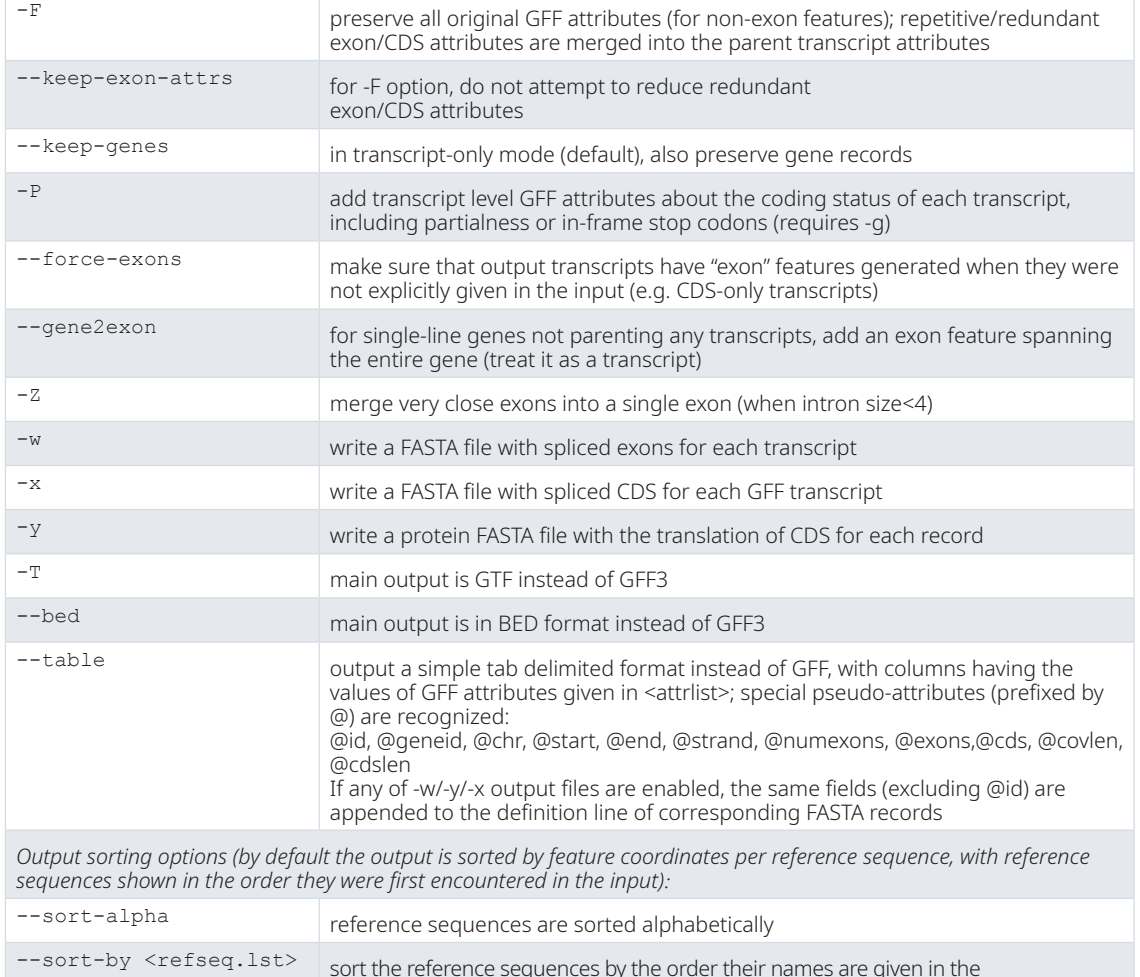

#### <span id="page-4-0"></span>**Table 2. GffRead output options; default output consists of transcripts only, shown as GFF records with only the basic attributes kept (ID, Parent, geneID and gene\_name if found).**

and attributes in the input annotation file. If a genome sequence is provided, GffRead can also generate multiple additional sequence data files in FASTA format such as: (1) a file with the transcript sequences produced by extracting and concatenating all of the exon sequences of each transcript; (2) a file with all the protein-coding sequences in each transcript; or (3) a file with the amino-acid translations of the coding sequence of each transcript. If a FASTA index file (such as the one created by the [samtools](http://www.htslib.org/) utility<sup>[26](#page-13-0)</sup>) is not present in the same directory with the genomic sequence, GffRead will first create one in order to accelerate the retrieval of the specific transcript sequences. If the transcripts in the annotation file have coding sequences (represented as CDS features in the file), GffRead can check their validity and add specific annotations to the output file, indicating if either the START or the STOP codons are missing in these transcripts or if there are in-frame STOP codons.

<refseq.lst> file

The transcript clustering functions of GffRead can group each set of input transcripts into a locus, where all transcripts in a locus are on the same strand, and any two transcripts in that locus have at least one exonic interval overlap. When clustering is enabled, the GFF output will have a new 'locus' feature for each cluster with attributes listing all the transcript IDs (and gene IDs, if available) that belong to that cluster. Optionally, GffRead can identify transcripts that are structurally "matching" or "equivalent", defined as transcripts that share all their introns, or have more than 80% of their length overlap in the case of single exon transcripts. GffRead can also discard redundant transcripts (either matching or contained within other transcripts) from the output, providing the user with the ability to choose among merging strategies with different levels of stringency when assessing redundancy in such cases.

<span id="page-5-0"></span>*GffCompare*. GffCompare is a generic, standalone tool for merging and tracking transcript structures across multiple samples and comparing them to a reference annotation. Initially written based on the [CuffCompare](http://cole-trapnell-lab.github.io/cufflinks/cuffcompare/) utility program included with the [Cufflinks suite](http://cole-trapnell-lab.github.io/cufflinks/)<sup>[27](#page-13-0)</sup>, GffCompare has the following main functions:

- 1) merge structurally equivalent transcripts and transcript fragments (transfrags) across multiple samples;
- 2) assess the accuracy of the assembled transcripts from an RNA-Seq sample by comparing it to known annotation; and
- 3) track, annotate, and report all structurally distinct transfrags across multiple samples.

The last two purposes require the user to provide a known reference annotation file that GffCompare then uses to classify all the transcripts in the input samples according to the reference transcript that they most closely overlap (Figure 1). To assess the accuracy of transcriptome assemblies, GffCompare reports several accuracy metrics previously employed for gene prediction evaluation<sup>[28](#page-13-0)</sup>. These metrics include sensitivity and precision as well as the number of novel or missed features, and the metrics are computed at various levels (base, exon, intron chain, transcript, or locus). More details about how to obtain the different reports provided by GffCompare can be found in the Use Cases section.

Some pipelines can produce a very large number of transcripts that need to be evaluated; e.g. when merging the transcript assemblies from tens or hundreds of RNA-Seq experiments. Because GffCompare always loads the entire transcript data into memory for clustering, running GffCompare on such large GTF/GFF files could be

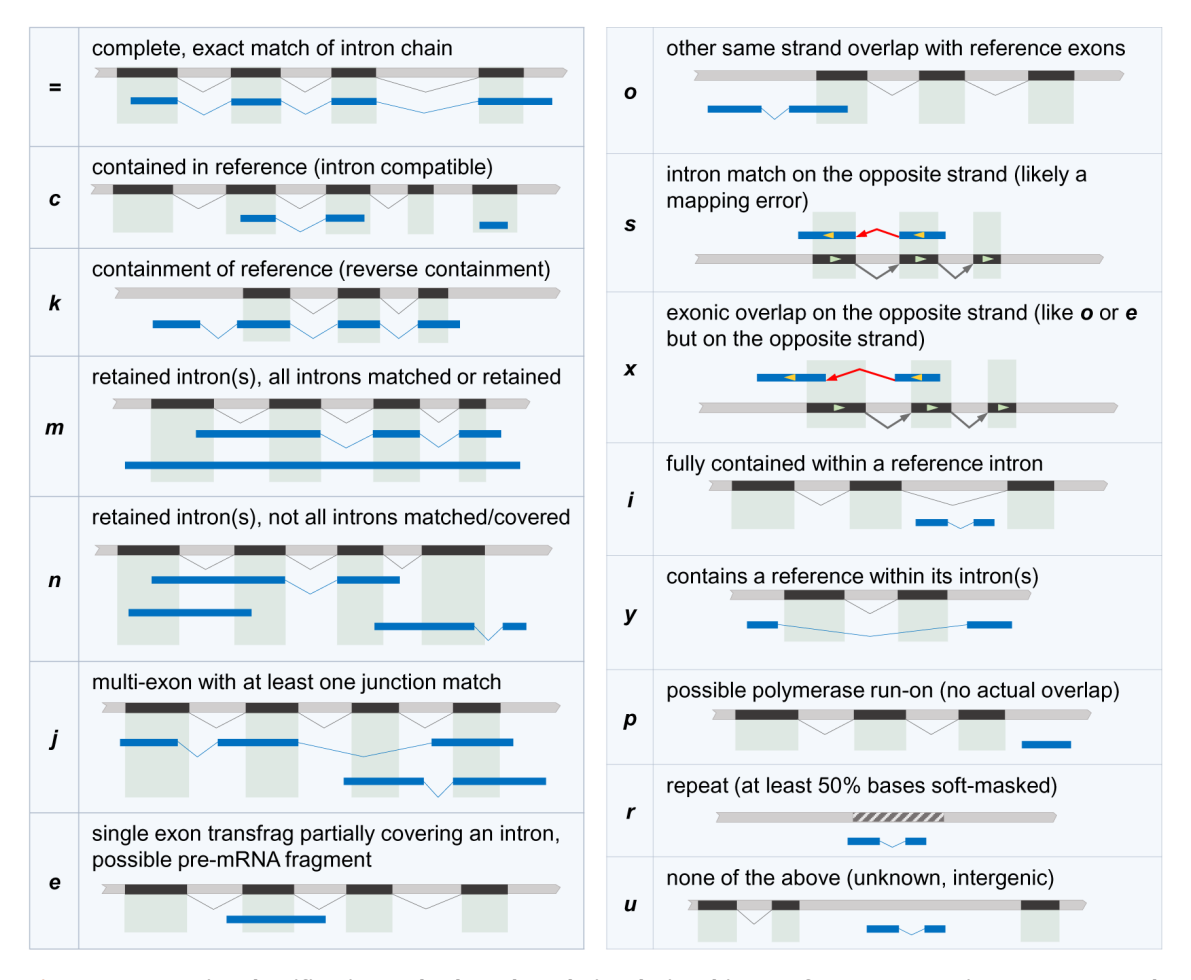

**Figure 1. Transcript classification codes based on their relationship to reference transcripts, as generated by GffCompare.** Reference exons and transcripts are shown in black, transcripts to be classified are shown in blue, and hashed regions represent repeated regions in the genome. For example, the transcript in blue on the uppermost left panel is labeled "=" because all of its introns precisely match the annotation in black.

slow and memory intensive. One may be interested only in how these transcripts overlap the reference annotation, and then only wish to further analyze those transcripts that have specific types of overlaps with the reference annotation transcripts. GffCompare also only produces the best match of a transcript to a reference annotation, but for each transcript we might want to know all possible reference matches. In order to address these needs, we built [TrMap](https://github.com/gpertea/trmap) ("Transcript vs. reference Mapping"), a program that we distribute along with GffCompare and that was designed to avoid using a large amount of memory by streaming the input transcript data. TrMap first loads the reference annotation into an interval tree data structure<sup>29</sup>, and then for each query transcript it reports all the reference transcripts that overlap it, along with their overlap classification codes. These are the same classification codes described in [Figure 1](#page-5-0), with the exception of codes *p*, *r*, and *u* which are reserved for transcripts that do not overlap reference transcripts and represent transcripts that are single exon and nearby genes (*p*), repeats outside of genes (*r*), and intergenic (*u*).

#### Operation

This software can be built on a Linux or MacOS system with no other library dependencies. A GNU C++ compiler  $(g++)$  is required for compilation (on Linux at least  $g++$  version 4.5 is required). The release packages on Github include precompiled binaries for Linux and MacOS that can be used directly instead of having to build the programs from source. Linux compatibility goes back as far as RedHat Enterprise Linux 5, while on MacOS the programs can run on systems as old as OS  $X$  10.7 (Lion). We also provide the  $q$ ffread, gffcompare and trmap executables. These are supposed to be used as command line programs, in a Linux/Unix shell, in a terminal or a script. All programs take GFF3, GTF or BED files as their (main) input files. Both packages require the shared code provided in GCLib (<https://github.com/gpertea/gclib>[30\)](#page-13-0).

#### **Use cases**

The following sections illustrate different use cases for our utilities. All the files used in the examples below as well as their output are included in the gffread and gffcompare Github release packages [\(https://](https://github.com/gpertea/gffread) [github.com/gpertea/gffread](https://github.com/gpertea/gffread)<sup>[31](#page-13-0)</sup>, <https://github.com/gpertea/gffcompare><sup>[32](#page-13-0)</sup>) so that the interested user can try these examples for themselves.

#### Basic usage examples of the GffRead utility

The program GffRead can be used to validate, filter, convert and perform various other operations on GFF files (see [Table 1](#page-3-0) and [Table 2](#page-4-0) for the full list of usage options). For instance, GffRead can be used to simply read an annotation file in a GFF format, and print it in either GFF3 (default) or GTF2 format (with the -T option), while optionally discarding any non-essential attributes, and fixing some potential issues with the input file. The command line for such a quick cleanup and a quick visual inspection of a given GFF file would be:

gffread -E annotation.gff -o ann\_simple.gff

This will show the minimalist GFF3 re-formatting of the transcript records found in the input file (annotation.gff in this example) which could be given in either GFF3 or GTF2 format. The  $-E$  option directs GffRead to "expose" (display warnings about) any potential issues encountered while parsing the input file.

In order to obtain the GTF2 version of the same transcripts, the  $-T$  option should be added:

gffread annotation.gff -T -o annotation.gtf

GffRead can be used to generate a FASTA file with the DNA sequences for all transcripts in a GFF file. For this operation a FASTA file with the genomic sequences have to be provided as well. This can be accomplished with a command line like this:

gffread -w transcripts.fa -g genome.fa annotation.gff

The file genome.fa in this example would be a multi-FASTA file with the chromosome/contig sequences of the target genome. This also requires that every contig or chromosome name found in the 1st column of the input GFF file (annotation.gtf in this example) must have a corresponding sequence entry in the genome.fa file.

#### Basic usage example of the GffCompare utility

The program GffCompare can be used to compare, merge, annotate and estimate accuracy of one or more GTF/GFF files (the "query" files), when compared with a reference annotation (also provided as GTF/GFF). A basic command line to compare a list of GTF files to a reference annotation file is:

<span id="page-7-0"></span>gffcompare -r annotation.gff transcripts.gtf

The reference annotation is specified in the annotation.gff file and transcripts.gtf represents the query file (more than one query file can be provided). Unless the -o option was provided, the output will be found in multiple files with the prefix "gffcmp.". A list of the more important options for the GffCompare utility is provided in Table 3.

#### **Table 3. GffCompare options.**

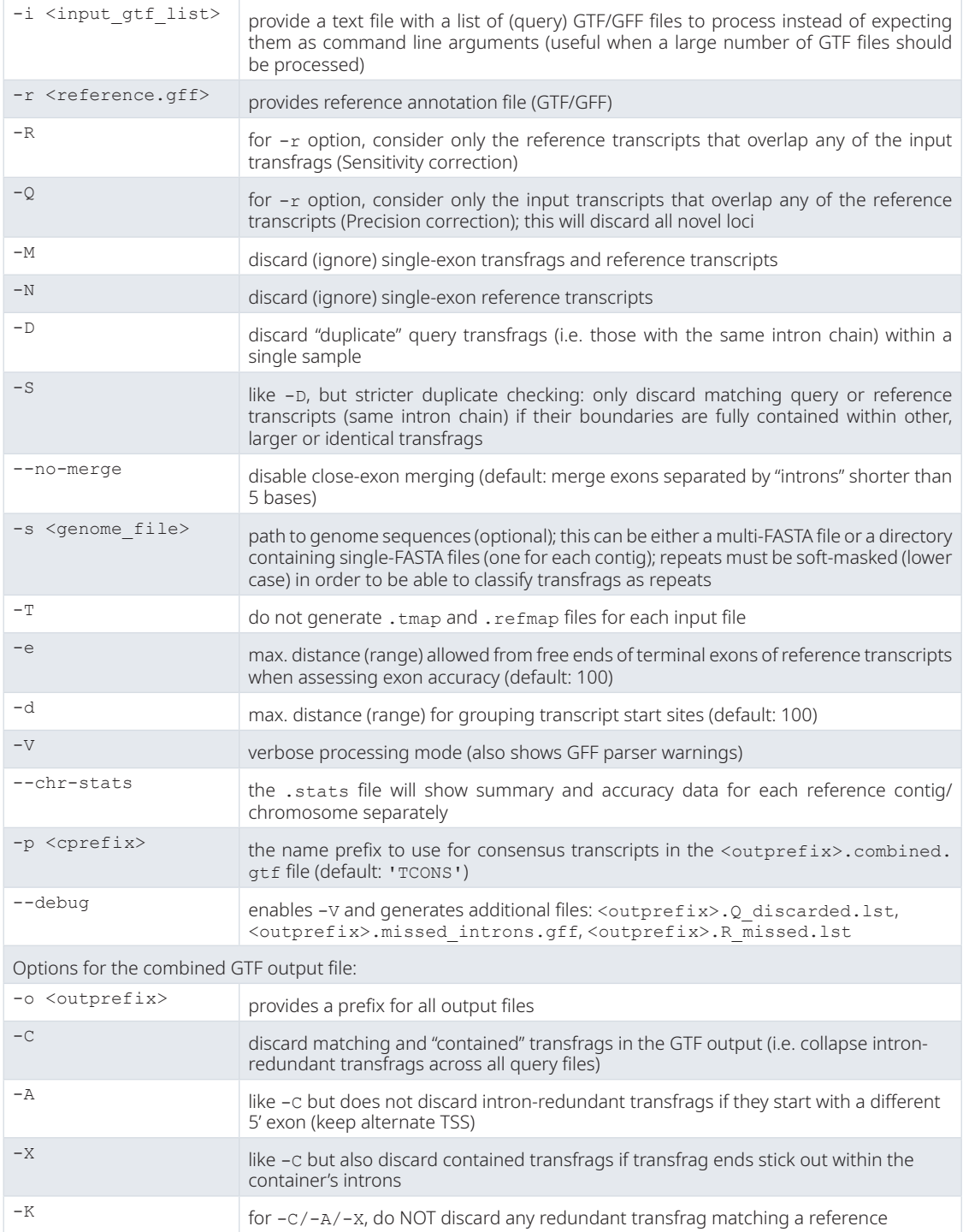

#### Transcript accuracy estimation with GffCompare

GffCompare can be used to assess the accuracy of transcriptome assemblies produced by programs like [StringTie](http://ccb.jhu.edu/software/stringtie/)<sup>19</sup> with respect to a known reference annotation. To this end, GffCompare reports various statistics related to the accuracy of the input transcripts compared to the reference annotation in the  $\langle outprefix \rangle$ . stats file. Among these statistics are sensitivity and precision values computed at various levels (base, exon, intron chain, transcript, locus), which are calculated as:

> *Sensitivity = TP/(TP+FN) Precision = TP/(TP+FP)*

where *TP* stands for "true positives", or query features (bases, exons, introns, transcripts, etc.) that agree with the corresponding reference annotation features; *FN* means "false negatives", i.e. features that are found in the reference annotation but are not present in the input data; *FP* ("false positives") are features present in the input data but not confirmed by any reference annotation data. Notice that *FP*+*TP* amounts to the whole input set of query features in the input file. If multiple query GTF/GFF files are given as input, these metrics are computed separately for each sample.

*Sensitivity* and *Precision* values are estimated at various levels, which are largely an increasingly stringent way of evaluating the accuracy/correctness of a set of predicted transcripts (transfrags), when compared to the reference annotation provided with the -r option. The six different levels that GffCompare uses are described below:

1) *Base level.* At the base level, *TP* represents the number of exon bases that are reported at the same coordinate on both the query transcripts and any reference transcript, *FN* is the number of bases in reference data exons that are not covered at all by any of the query exons, and FP is the number of bases which are covered by predicted transcripts' exons but not covered by any reference transcript exons.

2) *Exon level.* We define the *TP*, *FN*, and FP values at the exon level similar to the base level, but now the unit of comparison is the exon interval on the genome, i.e. if an exon of the predicted transcript overlaps and matches the boundaries of a reference transcript exon, then it is counted as a *TP*.

3) *Intron Level.* Intron intervals are the units that are matched at the intron level, therefore each intron of the predicted transcript is checked against any introns of the reference transcripts in the same region and if there is one with the same exact start-end coordinates, it is counted as a *TP*.

4) *Intron chain level.* At this level we count as a *TP* any query transcript for which all of its introns can be found, with the same exact intron coordinates as in a reference transcript that has the same number of introns. Matching all the introns at this level implies that all the internal exons also match, but this might not be true for the external boundaries of the terminal exons.

5) *Transcript level.* Note that intron chain level values are calculated only by looking at multi-exon transcripts, so it completely ignores the single-exon transcripts, which can be quite numerous in a RNA-Seq experiment (possibly due to a lot of transcriptional and alignment noise). The transcript level considers single-exons as well. A *TP* at this level is defined as a full exon chain match between the predicted transcript and a reference transcript, where all internal exons match and the outer boundaries of the terminal query exons can only slightly differ from the reference exons (with at most 100 bases by default). Also GffCompare considers single-exon transcripts as matching an overlapping single-exon reference transcript if there is a significant overlap between the two (more than 80% of the longer transcript by default).

6) *Locus level.* At this level GffCompare considers that an observed locus, defined as a cluster of exonoverlapping transcripts, matches a similarly built reference locus if at least one predicted transcript has a transcript level match with a reference transcript in the corresponding reference locus.

Other statistics reported by GffCompare are the number of missed or novel exons, missed or novel introns and missed or novel loci. Note that in order to properly evaluate precision and sensitivity when comparing two sets of transcripts, special care must be taken for duplicated (or redundant) entries within each set. GffCompare uses different levels of stringency of what to consider duplicated transcripts, depending on the option given in its input (see options  $-D$ ,  $-S$ ,  $-C$ ,  $-A$ ,  $-X$  in [Table 3\)](#page-7-0).

#### Merging structurally equivalent transcripts with GffCompare

When multiple input GTF/GFF files are provided, GffCompare reports a GTF file named <outprefix>.combined.gtf containing the union of all transfrags in each sample. If a transfrag with the same exact intron chain is present in both samples, it is thus reported only once in the output file.

#### <span id="page-9-0"></span>*The "super-locus" concept*

A super-locus is a region of the genome where predicted transcripts and reference transcripts get clustered together by exon overlaps. When multiple GFF files are provided as input to GffCompare, this clustering is performed across all the input files. Due to the transitive nature of this clustering, these super-loci can occasionally get very large, sometimes merging a few distinct reference gene regions together, especially if there is a lot of transcription or alignment noise around the individual gene regions. For each super-locus, GffCompare assigns a unique identifier with the *XLOC\_* prefix.

#### Annotating transcripts with GffCompare

One can run GffCompare on a single GTF/GFF input file using with the  $-r$  option (which provides a reference annotation), and without any specific options to remove redundant transfrags (such as the  $-D$ ,  $-S$ ,  $-C$ ,  $-A$ ,  $-A$ X options) to produce a GTF file called  $\langle$ outprefix>.annotated.gtf that contains all the input transcripts annotated with several additional attributes: xloc, tss\_id, cmp\_ref, and class\_code. The xloc attribute specifies the super-locus a specific transcript belongs to. The tss\_id attribute uniquely identifies the transcription start for that transcipt, and using this value the user can quickly see which transcripts use the same transcription start, or how many different transcription starts are present in a locus. The cmp\_ref gives the closest reference transcript (where applicable), while the relationship to this reference transcript is given by the class\_code attribute. The possible values for the class\_code attribute are listed in Table 4.

#### Tracking transcripts with GffCompare

GffCompare can also be used to track all transcripts that are structurally equivalent among the different input files. GffCompare considers transcripts matching (or structurally equivalent) if all their introns are identical. Note that matching transcripts are allowed to differ on the length of the first and last exons, since these lengths can usually vary across samples for the same biological transcript. A list of all matching transcripts is reported in a file called <outprefix>.tracking in which each row represents a transcript. The first column in this file represents a unique id assigned to that transcripts. The second file represents the super-locus that contains that transcript.

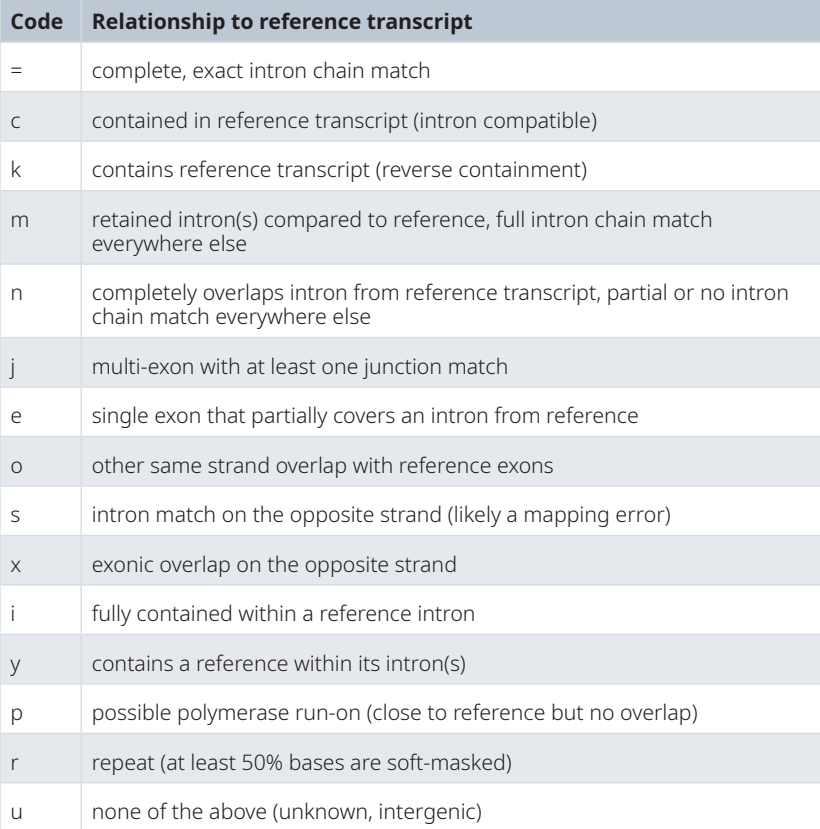

#### **Table 4. Transcript classification codes (listed in decreasing order of priority).**

If GffCompare was run with the  $-r$  option, the 3<sup>rd</sup> and 4<sup>th</sup> columns contain the reference annotation transcript that was found to be closest to the transcript and the classification code (as specified by [Table 4](#page-9-0)) that specifies the relationship between these two transcripts, respectively. The rest of the columns show the corresponding transcript from each input file in order. An example and a brief description for each column are given in Table 5.

In order to quickly see which reference transcripts match which transcripts from a sample file, two other files, called <outprefix>.<input file>.refmap and <outprefix>.<input file>.tmap are also created for each query <input\_file>. The <outprefix>. <input\_file>.refmap file is a tab-delimited file that has a row for each reference transcript that either fully or partially matches a transcript from the given input file. Its columns are described in Table 6. Conversely, the  $\langle \text{output file} \rangle$ . tinput file>.tmap file has a row for each input transcript, while the columns in this file (as detailed in [Table 7\)](#page-11-0) describe the most closely matching reference transcript for that transcript.

#### Overlap classification for a large set of transcripts with TrMap

The utility TrMap was designed for large scale overlap analysis of streaming transcript prediction data (millions of transcripts) with a reference annotation data set. Particularly, TrMap performs detection and classification of all the overlaps found between the streamed transcripts and the reference annotation transcripts.

#### **Table 5. Description of the columns in the <outprefix>.tracking generated by GffCompare when run on** *N*≥**1 input files.**

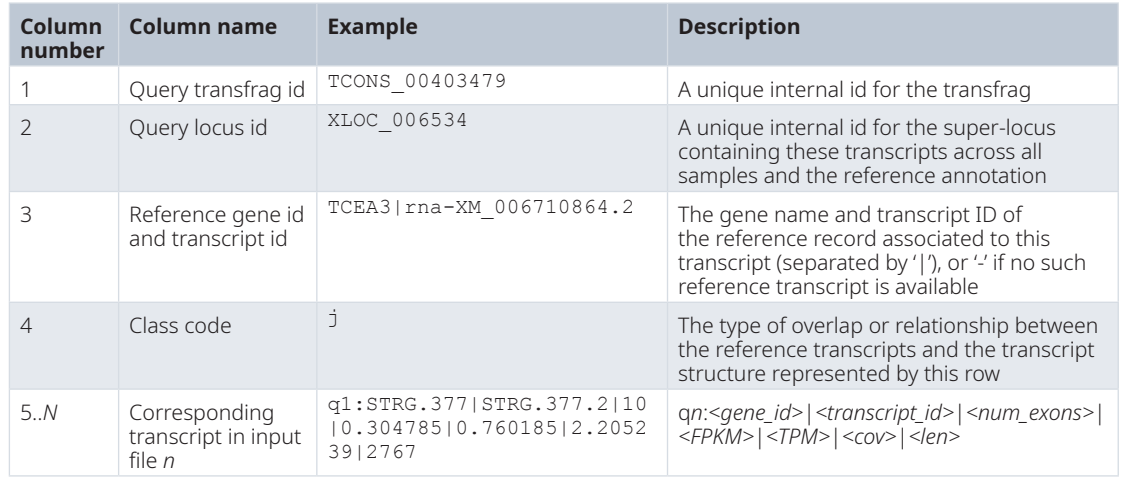

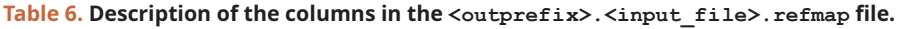

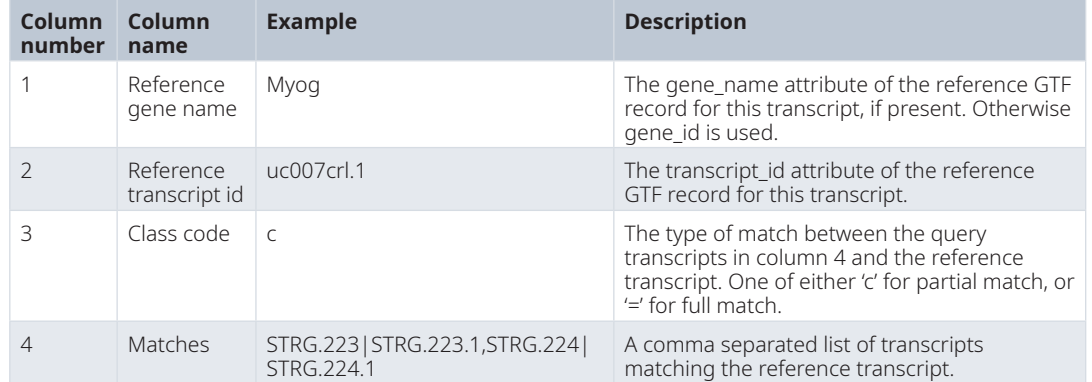

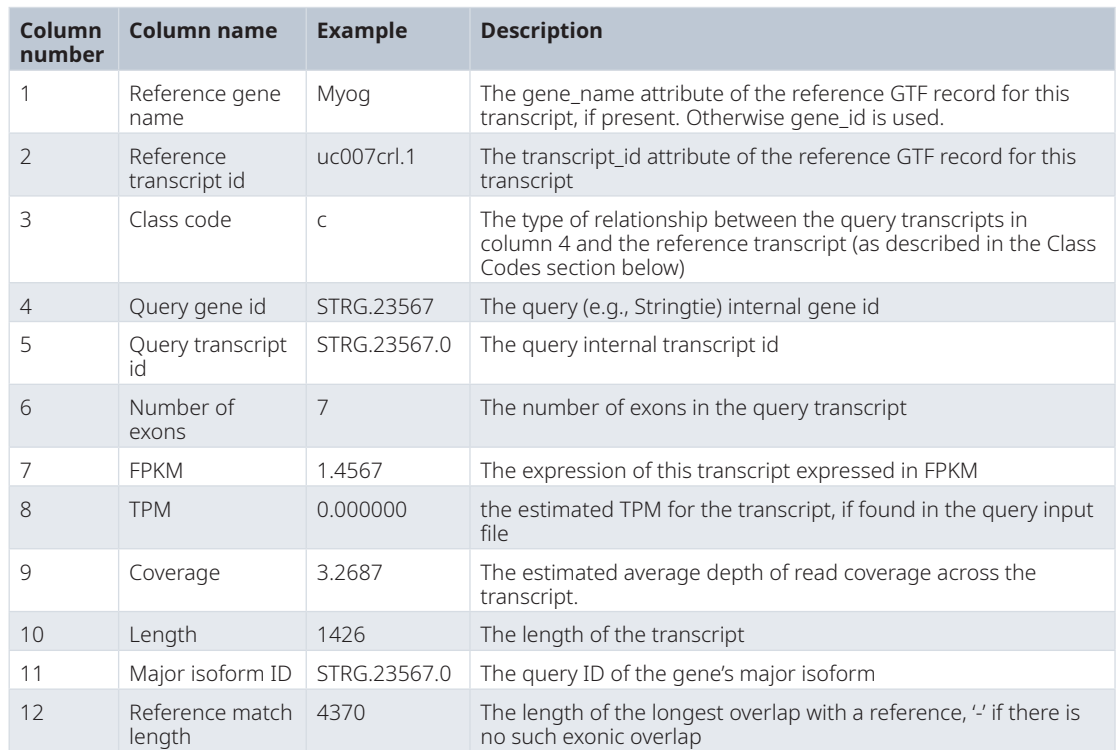

#### <span id="page-11-0"></span>**Table 7. Description of the columns in the <outprefix>.<input\_file>.tmap file.**

The program *trmap* is distributed with GffCompare and a basic usage for it is shown below:

```
trmap [-S] [-o ] <ref_gff> <query_gff>
Positional arguments:
   <ref_gff> reference annotation file name (GFF/BED format)
   <query_gff> query file name (GFF/BED format) or "-" for stdin
Options:
  -o <outfile> write output to <outfile> instead of stdout<br>-S report only simple reference overlap percent
                 report only simple reference overlap percentages, without
                  classification (one line per query)
```
The default output is a pseudo-FASTA format showing a record for each query transcript that had at least one reference overlap. The query transcript is shown in the header of the record, with space delimited fields showing the genomic location and strand. Each reference overlap follows, as a line with tab delimited fields, starting with the "classification code" for the overlap and then providing the genomic location of the transcript (chromosome, strand, transcript-start, transcript-end, reference\_transcriptID, exons).

The exons for both query and reference transcripts are shown as comma delimited lists of intervals. These are all 1-based coordinates like in the GTF/GFF format (even when input is BED).

#### **Conclusions**

GffRead and GffCompare provide comprehensive features for converting, filtering, manipulating, clustering, combining and classifying transcript data from GFF files. Due to their ability to process hundreds or even thousands of transcript files at the same time, they can be used for large scale genome data analysis by many bioinformatics analysis pipelines.

### **Data availability**

#### Underlying data

*All data underlying the results are available as part of the article and no additional source data are required.*

#### <span id="page-12-0"></span>**Software availability**

The source packages for the latest release, with precompiled binaries and online manuals, are available at [http://](http://ccb.jhu.edu/software/stringtie/gff.shtml) [ccb.jhu.edu/software/stringtie/gff.shtml](http://ccb.jhu.edu/software/stringtie/gff.shtml).

Source code available from: <https://github.com/gpertea/gffread>

Archived source code at time of publication: <http://doi.org/10.5281/zenodo.3755686><sup>[31](#page-13-0)</sup> License: [MIT](https://github.com/gpertea/gffread/blob/master/LICENSE)

Source code available from: <https://github.com/gpertea/gffcompare>

Archived source code at time of publication: <http://doi.org/10.5281/zenodo.3755715><sup>[32](#page-13-0)</sup> License: [MIT](https://github.com/gpertea/gffcompare/blob/master/LICENSE)

Source code available from: <https://github.com/gpertea/gclib> Archived source code at time of publication: <http://doi.org/10.5281/zenodo.3758741>[30](#page-13-0) License: [Artistic License 2.0](https://github.com/gpertea/gclib/blob/master/LICENSE.txt)

#### Acknowledgments

Authors want to thank Cole Trapnell for direction and guidance leading to the writing of CuffCompare - the initial version of GffCompare. They also thank Steven Salzberg for proofreading the manuscript.

#### **References**

- 1. **Generic Feature Format Version 3 (GFF3)**. **[Reference Sourc](http://github.com/The-Sequence-Ontology/Specifications/blob/master/gff3.md)e**
- 2. **GTF2 format (Revised Ensembl GTF)**. **[Reference Sourc](http://mblab.wustl.edu/GTF2.html)e** 3. **BED File Format**.
- **[Reference Sourc](http://ensembl.org/info/website/upload/bed.html)e**
- 4. **What is FASTA format**? **[Reference Sourc](https://zhanglab.ccmb.med.umich.edu/FASTA/)e**
- 5. Pertea M, Shumate A, Pertea G, *et al.*: **CHESS: a new human gene catalog curated from thousands of large-scale RNA sequencing experiments reveals extensive transcriptional noise.** *Genome Biol.* 2018; **19**(1): 208. **[PubMed Abstract](http://www.ncbi.nlm.nih.gov/pubmed/30486838)** | **[Publisher Full Text](http://dx.doi.org/10.1186/s13059-018-1590-2)** | **[Free Full Text](http://www.ncbi.nlm.nih.gov/pmc/articles/6260756)**
- 6. Yoshimura J, Ichikawa K, Shoura MJ, *et al.*: **Recompleting the**  *Caenorhabditis elegans* **genome.** *Genome Res.* 2019; **29**(6): 1009–1022. **[PubMed Abstract](http://www.ncbi.nlm.nih.gov/pubmed/31123080)** | **[Publisher Full Text](http://dx.doi.org/10.1101/gr.244830.118)** | **[Free Full Text](http://www.ncbi.nlm.nih.gov/pmc/articles/6581061)**
- 7. Zimin AV, Cornish AS, Maudhoo MD, *et al.*: **A new rhesus macaque assembly and annotation for next-generation sequencing analyses.** *Biol Direct.* 2014; **9**(1): 20. **[PubMed Abstract](http://www.ncbi.nlm.nih.gov/pubmed/25319552)** | **[Publisher Full Text](http://dx.doi.org/10.1186/1745-6150-9-20)** | **[Free Full Text](http://www.ncbi.nlm.nih.gov/pmc/articles/4214606)**
- 8. Boschiero C, Lundquist PK, Roy S, *et al.*: **Identification and Functional Investigation of Genome-Encoded, Small, Secreted Peptides in Plants.** *Curr Protoc Plant Biol.* 2019; **4**(3): e20098. **[PubMed Abstract](http://www.ncbi.nlm.nih.gov/pubmed/31479208)** | **[Publisher Full Text](http://dx.doi.org/10.1002/cppb.20098)**
- 9. Chang TC, Mendell JT: **High-Throughput Characterization of Primary microRNA Transcripts.** *Methods Mol Biol.* 2018; **1823**: 1–9.
	- **[PubMed Abstract](http://www.ncbi.nlm.nih.gov/pubmed/29959669)** | **[Publisher Full Text](http://dx.doi.org/10.1007/978-1-4939-8624-8_1)**
- 10. Han L, Li L, Muehlbauer GJ, *et al.*: **RNA Isolation and Analysis of LncRNAs from Gametophytes of Maize.** *Methods Mol Biol.* 2019; **1933**: 67–86. **[PubMed Abstract](http://www.ncbi.nlm.nih.gov/pubmed/30945179)** | **[Publisher Full Text](http://dx.doi.org/10.1007/978-1-4939-9045-0_4)**
- 11. Jain P, Sharma V, Dubey H, *et al.*: **Identification of long noncoding RNA in rice lines resistant to Rice blast pathogen Maganaporthe oryzae.** *Bioinformation.* 2017; **13**(8): 249–255. **[PubMed Abstract](http://www.ncbi.nlm.nih.gov/pubmed/28959093)** | **[Publisher Full Text](http://dx.doi.org/10.6026/97320630013249)** | **[Free Full Text](http://www.ncbi.nlm.nih.gov/pmc/articles/5609289)**
- 12. Liu X, Ma Y, Yin K, *et al.*: **Long non-coding and coding**

**RNA profiling using strand-specific RNA-seq in human hypertrophic cardiomyopathy.** *Sci Data.* 2019; **6**(1): 90. **[PubMed Abstract](http://www.ncbi.nlm.nih.gov/pubmed/31197155)** | **[Publisher Full Text](http://dx.doi.org/10.1038/s41597-019-0094-6)** | **[Free Full Text](http://www.ncbi.nlm.nih.gov/pmc/articles/6565738)**

- 13. Lv Y, Liang Z, Ge M, *et al.*: **Genome-wide identification and functional prediction of nitrogen-responsive intergenic and intronic long non-coding RNAs in maize (***Zea mays* **L.).** *BMC Genomics.* 2016; **17**: 350. **[PubMed Abstract](http://www.ncbi.nlm.nih.gov/pubmed/27169379)** | **[Publisher Full Text](http://dx.doi.org/10.1186/s12864-016-2650-1)** | **[Free Full Text](http://www.ncbi.nlm.nih.gov/pmc/articles/4865003)**
- 14. Sablok G, Sun K, Sun H: **NAMS: Noncoding Assessment of long**
- **RNAs in Magnoliophyta Species.** *Methods Mol Biol.* 2019; **1933**: 257–264. **[PubMed Abstract](http://www.ncbi.nlm.nih.gov/pubmed/30945190)** | **[Publisher Full Text](http://dx.doi.org/10.1007/978-1-4939-9045-0_15)**
- 15. Song F, Wang L, Zhu W, *et al.*: **Long noncoding RNA and mRNA expression profiles following** *igf3* **knockdown in common carp,**  *Cyprinus carpio***.** *Sci Data.* 2019; **6**: 190024. **[PubMed Abstract](http://www.ncbi.nlm.nih.gov/pubmed/30778253)** | **[Publisher Full Text](http://dx.doi.org/10.1038/sdata.2019.24)** | **[Free Full Text](http://www.ncbi.nlm.nih.gov/pmc/articles/6380219)**
- 16. Sreenivasamurthy SK, Madugundu AK, Patil AH, *et al.*: **Mosquito-Borne Diseases and Omics: Tissue-Restricted Expression and Alternative Splicing Revealed by Transcriptome Profiling of**  *Anopheles stephensi***.** *OMICS.* 2017; **21**(8): 488–497. **[PubMed Abstract](http://www.ncbi.nlm.nih.gov/pubmed/28708456)** | **[Publisher Full Text](http://dx.doi.org/10.1089/omi.2017.0073)**
- 17. Stroehlein AJ, Young ND, Korhonen PK, *et al.*: **The small RNA complement of adult** *Schistosoma haematobium***.** *PLoS Negl Trop Dis.* 2018; **12**(5): e0006535. **[PubMed Abstract](http://www.ncbi.nlm.nih.gov/pubmed/29813122)** | **[Publisher Full Text](http://dx.doi.org/10.1371/journal.pntd.0006535)** | **[Free Full Text](http://www.ncbi.nlm.nih.gov/pmc/articles/5993326)**
- 18. Sun HX, Chua NH: **Bioinformatics Approaches to Studying Plant Long Noncoding RNAs (lncRNAs): Identification and Functional Interpretation of lncRNAs from RNA-Seq Data Sets.** *Methods Mol Biol.* 2019; **1933**: 197–205. **[PubMed Abstract](http://www.ncbi.nlm.nih.gov/pubmed/30945186)** | **[Publisher Full Text](http://dx.doi.org/10.1007/978-1-4939-9045-0_11)**
- 19. Kovaka S, Zimin AV, Pertea GM, *et al.*: **Transcriptome assembly from long-read RNA-seq alignments with StringTie2.** *Genome Biol.* 2019; **20**(1): 278. **[PubMed Abstract](http://www.ncbi.nlm.nih.gov/pubmed/31842956)** | **[Publisher Full Text](http://dx.doi.org/10.1186/s13059-019-1910-1)** | **[Free Full Text](http://www.ncbi.nlm.nih.gov/pmc/articles/6912988)**
- 20. Manchanda N, Portwood JL 2nd, Woodhouse MR, *et al.*: **GenomeQC: a quality assessment tool for genome assemblies and gene structure annotations.** *BMC Genomics.* 2020; **21**(1): 193. **[PubMed Abstract](http://www.ncbi.nlm.nih.gov/pubmed/32122303)** | **[Publisher Full Text](http://dx.doi.org/10.1186/s12864-020-6568-2)** | **[Free Full Text](http://www.ncbi.nlm.nih.gov/pmc/articles/7053122)**
- <span id="page-13-0"></span>21. Shao M, Kingsford C: **Accurate assembly of transcripts through phase-preserving graph decomposition.** *Nat Biotechnol.* 2017; **35**(12): 1167–1169. **[PubMed Abstract](http://www.ncbi.nlm.nih.gov/pubmed/29131147)** | **[Publisher Full Text](http://dx.doi.org/10.1038/nbt.4020)** | **[Free Full Text](http://www.ncbi.nlm.nih.gov/pmc/articles/5722698)**
- 22. Azlan A, Obeidat SM, Yunus MA, *et al.*: **Systematic identification and characterization of** *Aedes aegypti* **long noncoding RNAs (lncRNAs).** *Sci Rep.* 2019; **9**(1): 12147. **[PubMed Abstract](http://www.ncbi.nlm.nih.gov/pubmed/31434910)** | **[Publisher Full Text](http://dx.doi.org/10.1038/s41598-019-47506-9)** | **[Free Full Text](http://www.ncbi.nlm.nih.gov/pmc/articles/6704130)**
- 23. Chow EYC Zhang J, Qin H, *et al.*: **Characterization of Hepatocellular Carcinoma Cell Lines Using a Fractionation-Then-Sequencing Approach Reveals Nuclear-Enriched HCC-Associated lncRNAs.** *Front Genet.* 2019; **10**: 1081. **[PubMed Abstract](http://www.ncbi.nlm.nih.gov/pubmed/31781161)** | **[Publisher Full Text](http://dx.doi.org/10.3389/fgene.2019.01081)** | **[Free Full Text](http://www.ncbi.nlm.nih.gov/pmc/articles/6857473)**
- 24. Niknafs YS, Pandian B, Iyer HK, *et al.*: **TACO produces robust multisample transcriptome assemblies from RNA-seq.** *Nat Methods.* 2017; **14**(1): 68–70. **[PubMed Abstract](http://www.ncbi.nlm.nih.gov/pubmed/27869815)** | **[Publisher Full Text](http://dx.doi.org/10.1038/nmeth.4078)** | **[Free Full Text](http://www.ncbi.nlm.nih.gov/pmc/articles/5199618)**
- 25. Vadnal J, Granger OG, Ratnappan R, *et al.*: **Refined ab initio gene predictions of Heterorhabditis bacteriophora using RNA-seq.** *Int J Parasitol.* 2018; **48**(8): 585–590. **[PubMed Abstract](http://www.ncbi.nlm.nih.gov/pubmed/29530648)** | **[Publisher Full Text](http://dx.doi.org/10.1016/j.ijpara.2018.02.001)** | **[Free Full Text](http://www.ncbi.nlm.nih.gov/pmc/articles/6004328)**
- 26. Li H, Handsaker B, Wysoker A, *et al.*: **The Sequence Alignment/Map**

**format and SAMtools.** *Bioinformatics.* 2009; **25**(16): 2078–9. **[PubMed Abstract](http://www.ncbi.nlm.nih.gov/pubmed/19505943)** | **[Publisher Full Text](http://dx.doi.org/10.1093/bioinformatics/btp352)** | **[Free Full Text](http://www.ncbi.nlm.nih.gov/pmc/articles/2723002)**

- 27. Trapnell C, Williams BA, Pertea G, *et al.*: **Transcript assembly and quantification by RNA-Seq reveals unannotated transcripts and isoform switching during cell differentiation.** *Nat Biotechnol.* 2010; **28**(5): 511–5. **[PubMed Abstract](http://www.ncbi.nlm.nih.gov/pubmed/20436464)** | **[Publisher Full Text](http://dx.doi.org/10.1038/nbt.1621)** | **[Free Full Text](http://www.ncbi.nlm.nih.gov/pmc/articles/3146043)**
- 28. Burset M, Guigó R: **Evaluation of gene structure prediction programs.** *Genomics.* 1996; **34**(3): 353–67. **[PubMed Abstract](http://www.ncbi.nlm.nih.gov/pubmed/8786136)** | **[Publisher Full Text](http://dx.doi.org/10.1006/geno.1996.0298)**
- 29. Cormen T, Leiserson C, Rivest R, *et al.*: **Introduction to Algorithms, 3rd Edition.** The MIT Press. 2009. **[Reference Sourc](https://edutechlearners.com/download/Introduction_to_algorithms-3rd Edition.pdf)e**
- 30. Pertea G: **gpertea/gclib: v0.11.9 (Version v0.11.9).** *Zenodo.* 2020. **[http://www.doi.org/10.5281/zenodo.375874](http://www.doi.org/10.5281/zenodo.3758741)1**
- 31. Pertea G, Rozenberg A: **gpertea/gffread: v0.11.8 (Version v0.11.8).** *Zenodo.* 2020. **[http://www.doi.org/10.5281/zenodo.375568](http://www.doi.org/10.5281/zenodo.3755686)6**
- 32. Pertea G, Kirchner R: **gpertea/gffcompare: v0.11.6 (Version v0.11.6).** *Zenodo.* 2020. **[http://www.doi.org/10.5281/zenodo.375571](http://www.doi.org/10.5281/zenodo.3755715)5**

# **Open Peer Review**

# **Current Peer Review Status:**

**Version 1**

Reviewer Report 02 June 2020

## <https://doi.org/10.5256/f1000research.25718.r62867>

**© 2020 Patro R.** This is an open access peer review report distributed under the terms of the [Creative Commons](https://creativecommons.org/licenses/by/4.0/) [Attribution License](https://creativecommons.org/licenses/by/4.0/), which permits unrestricted use, distribution, and reproduction in any medium, provided the original work is properly cited.

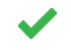

## **Rob Patro**

Department of Computer Science, University of Maryland, College Park, MD, USA

In this manuscript, the authors describe the GFF Utilities suite, which is comprised of the GffRead, GffCompare, and trmap utilities. These tools long predate the article and have been in relatively widespread use for some time. For example, GffRead is commonly used to convert files to proper GFF3 format (and to record or catalog formatting errors), as well as to extract the sequences of transcripts (or related features) from a GFF file and associated genome. GffCompare is commonly used as a standard tool in the evaluation of genome-guided assembly, to compare predicted transcripts against an annotation, as well as to merge transcriptome assemblies across multiple samples while discarding duplicates. It is valuable, I think, to have an article describing these tools that can also be cited as they are used and built upon in the community. I found the visual description of the different transcript classification codes (Figure 1) particularly useful. I was able to download and build the source easily according to the instructions in the respective README files. In addition to the source and pre-compiled builds, it is worth noting that both GffRead and GffCompare are available through Bioconda, though I am not sure if the authors of the current manuscript are the Bioconda maintainers for these packages.

Overall, the article is clear and describes the tools well. I have only very minor comments.

- pg 6: "produced by programs like StringTie in respect to" -> "produced by programs like StringTie with respect to"
- $\,\circ\,\,$  I tried compiling both GffRead and GffCompare under multiple versions of G++. With G++5.5.0, everything worked well with only two warnings (a strict overflow warning in gfoAdd() and an unused variable warning for isCodonTableReady). However, when I compiled with G++9.2.0, there were multiple warnings in the GVec class about potentially incorrect uses of memset, which should actually not be an issue as the uses are present in a branch that first checks that the type being set is "primitive". Peeking into the Makefile, I noticed that a particular flag is set to disable this warning under newer versions of G++ (presumably, it does not occur in earlier versions). However, in the line of the makefile that checks this, `g++` is hard-coded, rather than making use of the potentially modified `\$ ${CXX}$ `

variable. Changing `q++` to `\${CXX}` in the lines of the makefiles defining the `GCCV8` variable resolved this behavior.

Finally, this is not an issue with the current manuscript, but rather a general note. In addition to powering the GffRead and GffCompare tools, the Gff utilities source code provides a powerful programmatic interface (API) to parse, manipulate and process GFF and GTF files in the C++ language. If the authors feel it appropriate, a similar note or article describing the features and capabilities of that library may be of interest to a related (though admittedly smaller) part of the community.

## **Is the rationale for developing the new software tool clearly explained?** Yes

**Is the description of the software tool technically sound?**

Yes

**Are sufficient details of the code, methods and analysis (if applicable) provided to allow replication of the software development and its use by others?** Yes

**Is sufficient information provided to allow interpretation of the expected output datasets and any results generated using the tool?**

Yes

**Are the conclusions about the tool and its performance adequately supported by the findings presented in the article?**

Yes

*Competing Interests:* No competing interests were disclosed.

**I confirm that I have read this submission and believe that I have an appropriate level of expertise to confirm that it is of an acceptable scientific standard.**

Reviewer Report 13 May 2020

## <https://doi.org/10.5256/f1000research.25718.r62863>

**© 2020 Love M.** This is an open access peer review report distributed under the terms of the [Creative Commons](https://creativecommons.org/licenses/by/4.0/) [Attribution License](https://creativecommons.org/licenses/by/4.0/), which permits unrestricted use, distribution, and reproduction in any medium, provided the original work is properly cited.

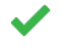

## **Michael I. Love**

Department of Biostatistics, University of North Carolina-Chapel Hill, Chapel Hill, NC, USA

This software tool article motivates and describes the use of GffRead and GffCompare, two utility programs for manipulating GFF and GTF files, including a comparison of one set of transcripts to a

reference. The article is well written and clearly describes the use cases for the software. I have downloaded the two programs onto a laptop running OS X and have used the precompiled Mac binaries as well as building the tools from source. I ran GffRead to change a Gencode GTF file to GFF, and to extract spliced transcript sequences from a genome FASTA. I ran GffCompare to compare two Gencode releases of a GTF file. The programs were easy to run, took at most a few minutes on a laptop (for comparison), and are both well documented. I have only minor comments (spelling/formatting):

- RNA-Seq is used twice, while RNA-seq is used once.
- $\,\circ\,$  Table 1 has "(strand )" with a space (angle brackets not allowed in the report, so I use parens).
- $\circ$  Table 2 row two, column two has a line break.
- Transfrags are defined in this article but not in the online documentation.
- Under "Use Cases", there is a "fasta" not capitalized.
- $\circ$   $\,$  Under "Transcript accuracy estimation with GffCompare", perhaps "with respect to a known reference annotation".
- Under "Annotating transcripts with GffCompare", should be "this reference transcript".
- Under "Tracking transcripts with GffCompare", "(input\_file)" is italicized.

## **Is the rationale for developing the new software tool clearly explained?** Yes

## **Is the description of the software tool technically sound?**

Yes

**Are sufficient details of the code, methods and analysis (if applicable) provided to allow replication of the software development and its use by others?** Yes

## **Is sufficient information provided to allow interpretation of the expected output datasets and any results generated using the tool?**

Yes

## **Are the conclusions about the tool and its performance adequately supported by the findings presented in the article?**

Yes

*Competing Interests:* No competing interests were disclosed.

*Reviewer Expertise:* RNA-seq bioinformatics, biostatistics, open source scientific software

development

**I confirm that I have read this submission and believe that I have an appropriate level of expertise to confirm that it is of an acceptable scientific standard.**

Reviewer Report 12 May 2020

### <https://doi.org/10.5256/f1000research.25718.r62865>

**© 2020 Stroehlein A.** This is an open access peer review report distributed under the terms of the [Creative](https://creativecommons.org/licenses/by/4.0/) [Commons Attribution License](https://creativecommons.org/licenses/by/4.0/), which permits unrestricted use, distribution, and reproduction in any medium, provided the original work is properly cited.

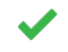

## **Andreas Stroehlein**

Department of Veterinary Biosciences, Melbourne Veterinary School, Faculty of Veterinary and Agricultural Sciences, The University of Melbourne, Parkville, Vic, Australia

The authors provide a concise and useful summary of two widely-used tools for genomic analysis, GffRead and GffCompare. The paper is written well and provides clear guidelines and examples on how to use those tools. I only have very minor suggestions and overall have no objections to this work being approved for indexing:

- $\,\circ\,\,$  Ref. 1: This is a great reference that describes the GFF3 format in detail. Nevertheless, I think the present paper would benefit from a concise, technical summary of the format in the Introduction section and maybe a sentence about issues surrounding different definitions of the format and the availability of GFF3 validators.
- Page 2, first paragraph, "rich GFF3 annotation files": Does this mean "data-rich"? Maybe reword to clarify. What does "rich" entail? ○
- $\,\circ\,$  The same paragraph, "perform conversions from one <u>from</u> to another": I think this is meant to read" from one format to another".
- $\, \circ \,$  Page 6, "Basic usage example of the GffCompare utility" This paragraph states that query input can be GFF or GTF (text says GFF and example uses a GTF file), but Table 3 states for the -i option "provide a text file with a list of (query) GTF files". Could you please clarify whether the -i option also accepts GFF files (similar to the description for -r option)?
- Page 8, "The "super-locus" concept", "When multiple GFF files <u>with</u> are provided as input to GffCompare": This seems to be a typo, or there is a word missing in the sentence? Remove "with"?
- Page 8, "Annotating transcripts with GffCompare", 3<sup>rd</sup> line: Change "produce <u>an</u> GTF file called" to "produce  $a$  GTF file called".

## **Is the rationale for developing the new software tool clearly explained?**

Yes

**Is the description of the software tool technically sound?**

Yes

**Are sufficient details of the code, methods and analysis (if applicable) provided to allow replication of the software development and its use by others?** Yes

**Is sufficient information provided to allow interpretation of the expected output datasets and any results generated using the tool?**

Yes

**Are the conclusions about the tool and its performance adequately supported by the findings presented in the article?**

Yes

*Competing Interests:* No competing interests were disclosed.

*Reviewer Expertise:* Genomics, Bioinformatics, Parasitology

**I confirm that I have read this submission and believe that I have an appropriate level of expertise to confirm that it is of an acceptable scientific standard.**

The benefits of publishing with F1000Research:

- Your article is published within days, with no editorial bias
- You can publish traditional articles, null/negative results, case reports, data notes and more
- The peer review process is transparent and collaborative
- Your article is indexed in PubMed after passing peer review
- Dedicated customer support at every stage

For pre-submission enquiries, contact [research@f1000.com](mailto:research@f1000.com)

F1000 Research